# <span id="page-0-0"></span>**Sharing Anonymous Data with Lenovo**

# **Contents**

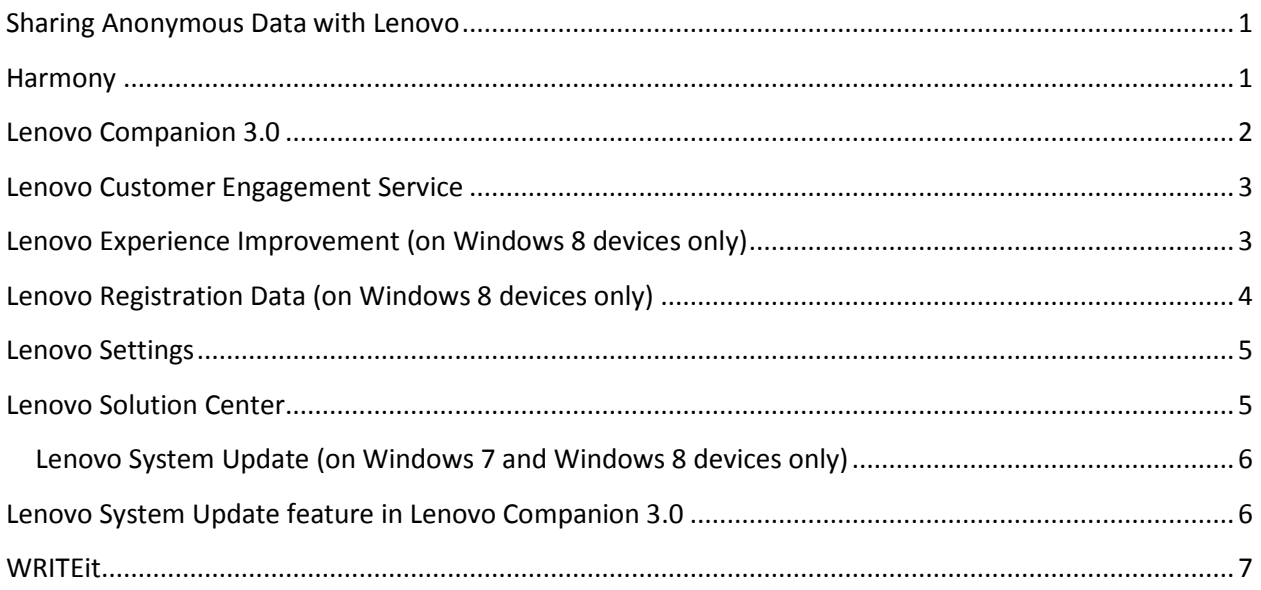

# <span id="page-0-1"></span>**Harmony**

This application provides Smart Settings, which automatically optimizes system features such as Paper Display (optimizes display colors for the best on-screen reading experience). Harmony also makes recommendations about popular apps that you can use in tent, stand, tablet, and laptop modes.

#### Information shared with Lenovo

Anonymous information such as:

- Machine type and model
- Operating-system version and language
- Country in which the computer is used
- User-click data
- Modes and settings

## Customer value in sharing information with Lenovo

Information about how you experience system optimization helps Lenovo design the best experience in different modes.

### Disabling anonymous data-sharing

- 1. Open the Harmony Dashboard to view settings.
- 2. Set the Usage Statistics setting to Off.

# <span id="page-1-0"></span>**Lenovo Companion 3.0**

This application lets you access warranty information, check system-health status, link to user guides, refer to support information that is specific to your device, and keep your device up to date through the System Update feature. Lenovo Companion 3.0 also includes articles and content about technology news and application recommendations. Articles are written and updated continuously to keep the content fresh and relevant.

#### Information shared with Lenovo

Anonymous data such as:

- Device type, model, and brand
- Country where the device is used
- Operating system version and language
- Articles viewed

### Customer value in sharing information with Lenovo

As a result of the data collected, Companion customizes content for you, downloads relevant articles and software updates (for System Update function), and shows relevant information in the Support section.

#### Disabling anonymous data-sharing

You can disable the sharing of anonymous statistics with Lenovo through the Lenovo Settings application or the Lenovo Companion 3.0 application.

#### Using the Lenovo Settings application

- 1. Open the Lenovo Settings application.
- 2. Go to the Application Usage section.
- 3. Set the Usage Statistics control to Off.

## From Lenovo Companion 3.0

- 1. Open the Lenovo Companion 3.0 application.
- 2. Go to the Applications Settings feature.
- 3. Set the Usage Statistics control to Off.

# <span id="page-2-0"></span>**Lenovo Customer Engagement Service**

Lenovo uses this information to gain statistical insight across a broad customer base to make design decisions that improve hardware features and your experience.

#### Information shared with Lenovo

Anonymous usage data of hardware components, such as the processor, hard disk drive, memory, USB connections, card reader, display brightness, battery, and preinstalled applications.

## Customer value in sharing information with Lenovo

Lenovo uses this information to gain statistical insight across a broad customer base to make design decisions that improve our products and your experience.

### Disabling anonymous data-sharing

- 1. From Control Panel-> All Control Panel, select View by small icons.
- 2. Select (CCSDK) and set the Lenovo Customer Engagement Service control to disable data collection.

# <span id="page-2-1"></span>**Lenovo Experience Improvement (on Windows 8 devices only)**

This utility anonymously reports if customers remove Lenovo pre-installed applications from the device during the first 90 days. After 90 days the utility automatically uninstalls itself.

#### Information shared with Lenovo

Anonymous information such as:

- Device type and model
- Operating system version and language
- Country where the device is used
- Installation state of certain preinstalled applications

Additionally, any information that you actively provide on the Lenovo page during Windows Setup is shared with Lenovo for processing.

#### Customer value in sharing information with Lenovo

Your use of specific applications, or your willingness to keep them installed, implies the value you place on these applications. Lenovo uses this information to gain statistical insight across a broad customer base to make decisions about what apps to upgrade and improve, as well as what apps to remove.

## Disabling anonymous data-sharing

In order to disable the data-sharing function of this application, it must be removed. Removal instructions are here:

- 1. Open the Control Panel.
- 2. Open Programs and Features.
- 3. Uninstall Lenovo Experience Improvement.

# <span id="page-3-0"></span>**Lenovo Registration Data (on Windows 8 devices only)**

This utility reads the Lenovo check-box values that are set during the Out-of-Box Experience and then automatically reports this anonymous data to Lenovo during the first connection to the Internet. After the data has been reported, the program automatically uninstalls itself. If this application is not able to detect an internet connection to complete reporting and automatically uninstall, it can be uninstalled manually in the Control Panel through Programs and Features.

## Information shared with Lenovo

Anonymous information such as:

- Device type and model
- Operating-system version and language
- Country where device is registered

Additionally, information actively provided by you on the Lenovo page during Windows Setup is collected and sent to Lenovo for processing; this includes the personally identifiable information you provided.

# Customer value in sharing information with Lenovo

Lenovo uses this information to gain statistical insight across a broad customer base to make design decisions that improve our products and your experience.

## Disabling anonymous data-sharing

Lenovo Registration Data uninstalls itself when connecting to the Internet for the first time. To uninstall the app prior to sending the information, do the following after your device boots for the first time, but before you connect to the internet:

- 1. Open the Control Panel and go to Programs and Features.
- 2. Uninstall Lenovo Registration Data.

# <span id="page-4-0"></span>**Lenovo Settings**

This application provides centralized access to all major hardware features on your device, as well as controls such as energy management, display, camera, audio, wireless networks, keyboard, mouse, and pen.

#### Information shared with Lenovo

Anonymous information such as:

- Device type, model, and brand
- Operating system version and language
- Country where the device is used
- User-click information

### Customer value in sharing information with Lenovo

As a result of the data collected, there is a direct impact on design and feature decisions made to improve the customer experience.

### Disabling anonymous data-sharing

- 1. Open the Lenovo Settings application on your device.
- 2. Go to the Application Usage section.
- 3. Set the Usage Statistics control to Off.

# <span id="page-4-1"></span>**Lenovo Solution Center**

This application enables you to run diagnostics on your computer, which then assists Lenovo Support to quickly isolate hardware malfunctions.

#### Information shared with Lenovo

Anonymous information such as:

- Device type and model
- Operating-system version and language
- Country where device is used
- Application features used

#### Customer value in sharing information with Lenovo

As a result of the data collected, there is a direct impact on decisions around improving the customer experience, while also enabling better support experience for you.

### Disabling anonymous data-sharing

- 1. Open Lenovo Solution Center.
- 2. Select Settings on the toolbar.
- 3. Clear the checkbox to Send anonymous usage statistics to Lenovo.
- 4. Click Save.

## <span id="page-5-0"></span>**Lenovo System Update (on Windows 7 and Windows 8 devices only)**

This standalone application reports status for updates and helps you keep the software on your system up-to-date by automatically downloading and installing software updates for apps and BIOS installed on your computer.

#### Information shared with Lenovo

Anonymous data such as:

- Device type and model
- Operating system version and language
- Country where the device is used
- Product name
- Previously installed updates
- Status of the auto-update setting
- Application events, such as launch/upgrade/exception, check/install updates

#### Customer value in sharing information with Lenovo

As a result of the data collected, relevant updates are provided for your specific hardware and software configuration, including updates to performance and usability.

#### Disabling anonymous data-sharing

- 1. Open Lenovo System Update application.
- 2. Open the Help (Question Mark) icon.
- 3. Open Settings.
- <span id="page-5-1"></span>4. Clear the checkbox to Send anonymous usage statistics to Lenovo.

# **Lenovo System Update feature in Lenovo Companion 3.0**

The Lenovo System Update feature in Companion 3.0 reports update status and downloads updates specific to the computer on which it is installed.

### Information shared with Lenovo

Anonymous data such as:

- Device type, model, and brand
- Operating system version and language
- Country where the device is used
- Product name
- Previously installed updates
- Status of the auto-update setting

### Customer value in sharing information with Lenovo

As a result of the data collected, relevant updates are provided for your specific hardware and software configuration.

### Disabling anonymous data-sharing

You can disable the sharing of anonymous statistics with Lenovo through the Lenovo Settings application on your device or through the Lenovo Companion 3.0 application.

### Using the Lenovo Settings Application

- 1. Open the Lenovo Settings application.
- 2. Go to the Application Usage section.
- 3. Set the Usage Statistics control to Off.

## From Lenovo Companion 3.0

- 1. Open the Lenovo Companion 3.0 application.
- 2. Go to the Applications Settings feature.
- 3. Set the Usage Statistics control to Off.

## <span id="page-6-0"></span>**WRITEit**

This application enables users of pen-enabled devices to write in nearly any text field or application, regardless of whether it was designed for pen input.

#### Information shared with Lenovo

Anonymous information such as:

- Features used within the application (for example, inserting text as ink or image)
- Device type and model
- Operating system version and language

• Pen hardware type

### Customer value in sharing information with Lenovo

As a result of the data collected, there is a direct impact on decisions around improving or removing features offered in the app.

## Disabling anonymous data-sharing

- 1. Open the Lenovo Settings application.
- 2. Go to the Application Usage section.
- 3. Set the Usage Statistics control to Off.